#### How to convert EZVIZ C6N to a webcam

#### You'll need:

- -One EZVIZ C6N or TY1/TY2
- -A laptop/PC with the SplitCam installed (https://splitcam.com/download)
- -A stable Wi-Fi network

### Part 1. Configure C6N so that the device and the laptop are in the same LAN

1. Open EZVIZ APP, tap 'Function Settings' → 'AP Mode Configuration'

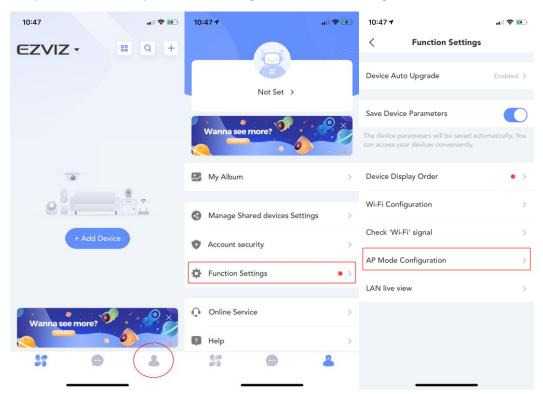

- 2. Following the prompt to finish configurations;
- -Scan the QR code at the bottom of the device;
- -Press and hold the Reset button on the camera (>10s) until you hear the voice prompt "reset successfully."

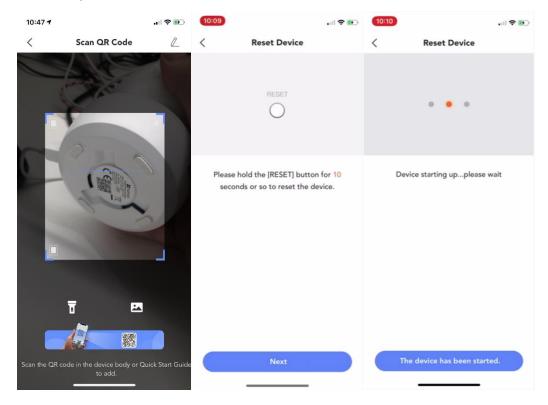

- 3. Configure Wi-Fi connection for C6N, make sure it's a 2.4GHz Wi-Fi network;
- -Tap on the first option after hearing "Wi-Fi connected"

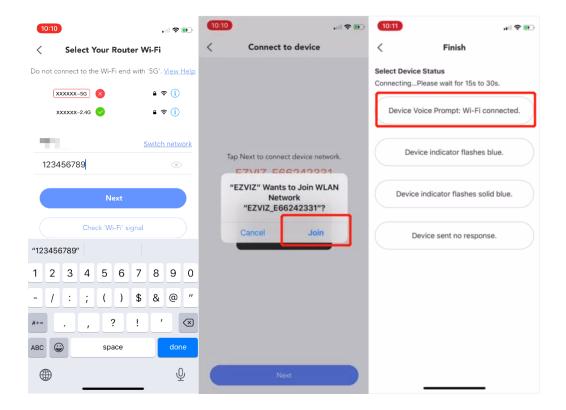

- 4. Tap 'LAN live view', then choose 'Start scanning'
- -Mark down the IP address and tap on the device column;
- -Enter the user name and password:
- -the default user name is 'admin'
- -the password is the Verification Code printed on the device label
- -After entering the password, tap 'OK'

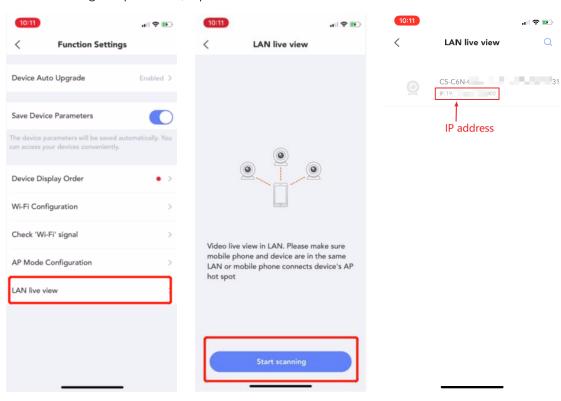

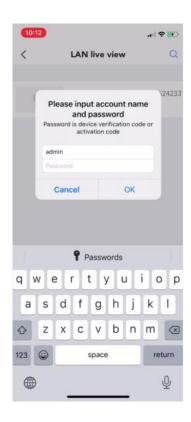

# LAN configuration is done

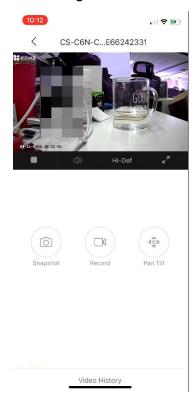

### Part 2. Configure SplitCam in order to get the video stream

1. Open SplitCam and choose 'IP Camera'

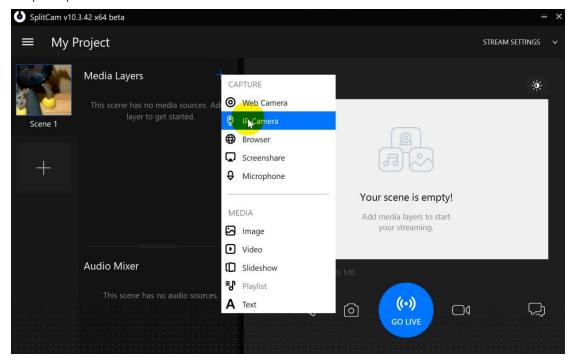

## 2. Enter the rtsp stream address of the device::

rtsp://admin:(Your Verification Code)@(IP address of your camera):554/ch1/main (main stream)

rtsp://admin:(Your Verification Code)@(IP address of your camera):554/ch1/sub (sub stream) such as:

rtsp://admin:ABCDEF@192.123.22.123:554/ch1/mainrtsp://admin:ABCDEF@192.123.22.123:554/ch1/sub

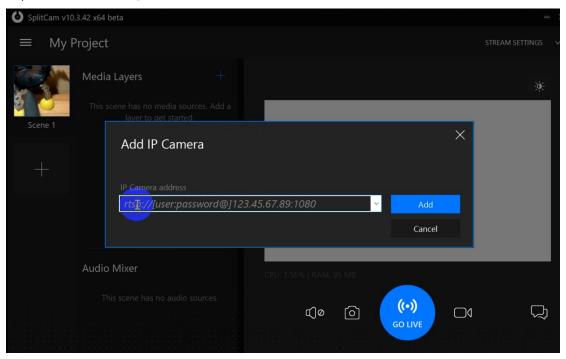

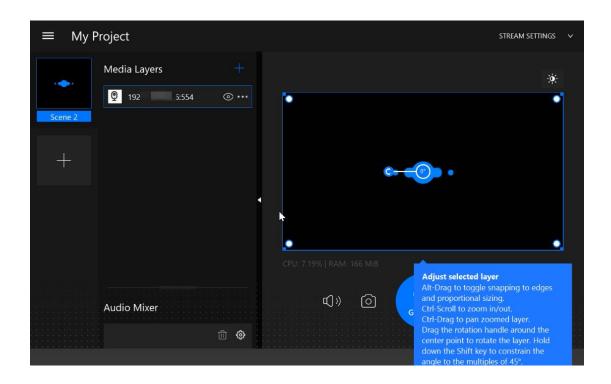

3. You can choose either main stream or sub stream of the device based on your needs.

\*Typically, main stream is 1080P and sub stream is 4CIF

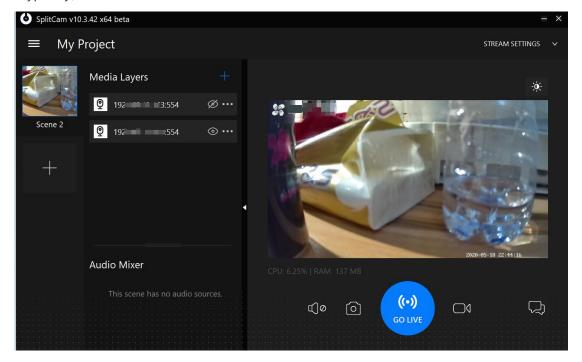

### Part 3. Configure video conferencing software

### On Skype

Open Skype, choose Setting → Audio & Video → Camera; Choose SplitCam Video Driver

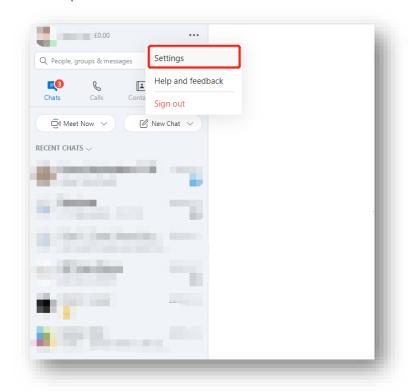

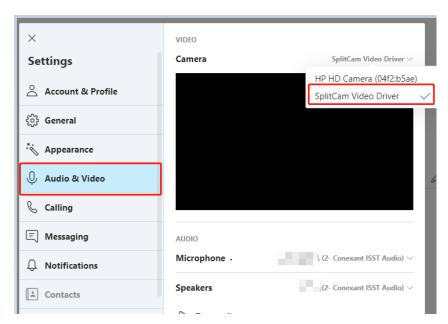

It's compatible with Zoom as well, basically would be the same steps:

Open Zoom → Settings → Video → Camera → Choose 'SplitCam Video Driver'

I've been tested it out on Windows10, but I personally don't think macOS support this function at this moment. It should also compatible with previous Windows versions, too.